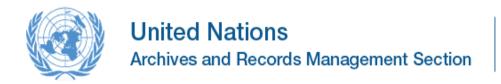

# **GUIDELINES**

Transfer of Records and Archives to the United Nations Archives and Records Management Section (ARMS)

Effective date: April 2018

Contact: United Nations Archives and Records Management Section: arms@un.org

Review date: April 2020

## Transfer of Records and Archives to the Archives and Records Management Section (ARMS)

Contents: A. Purpose

B. Scope

C. Rationale

D. Procedures

E. Roles and responsibilities

F. Terms and definitions

G. References

H. Monitoring

I. Contact

#### **ANNEXES**

Annex 1: Instructions for using the Records Transfer Form (RTF) application in Unit Self

**Service** 

Annex 2: Instructions for packing boxes

Annex 3: Workflow outlining the main steps of the records transfer process

#### A. PURPOSE

 This document provides guidelines on transferring paper and electronic records from Offices at UNHQ and field Offices to the Archives and Records Management Centre (ARMS). It also contains instructions on how to use the Records Transfer Form (RTF) application in Unite Self Service.

## B. SCOPE

2. This document is intended for United Nations personnel who are responsible for the transfer of inactive records and archives from their office to ARMS.

## C. RATIONALE

3. In line with the provisions of the Secretary-General's Bulletin ST/SGB/2007/5 Record-keeping and the Management of United Nations Archives (paragraphs 4.3 and 5.5), both ARMS and Offices have specific roles and responsibilities in the records transfer process. ARMS "shall undertake the transfer from departments and offices, to its premises or delegated premises away from Headquarters, archives and non-current records which are more than three years old." Offices and Departments shall "... Prior to transferring their records to the Archives and Records Management Section [...] prepare them for transfer in accordance with the format established by the Chief of the Archives and Records Management Section."

#### D. PROCEDURES

#### **D.1 Introduction**

4. All Offices are required to use the electronic Records Transfer Form (RTF) to transfer records to ARMS for storage/preservation. The RTF is accessible through Unite Self Service: <a href="https://unite.un.org/ineedservice">https://unite.un.org/ineedservice</a>. Using the RTF will enable both the transferring Office and ARMS to record all relevant information about each consignment. ARMS will transfer the data captured in the RTF into its record-keeping system. This will allow ARMS to manage the records over time; and ensure they can be retrieved efficiently upon request.

## D.2 Overview of the records transfer process

- Step I Preparation for transfer Paper records
- 5.1 Identify the record groups (record series) that are eligible or required to be transferred to ARMS. This is done by using the Office's approved Records Retention Schedule (available on ARMS' website <a href="https://archives.un.org/content/retention-schedules-un-offices">https://archives.un.org/content/retention-schedules-un-offices</a>). Records to be transferred to ARMS need to be retained even though they are no longer active, or they need to be retained in cases where an Office is in transition or closing. (Other series of records which do not have any further value according to the retention schedule can be securely disposed of in-situ.)
- 5.2 Determine the appropriate retention schedules of the record series.
- 5.3 If your Office does not have a retention schedule or if you are unsure, contact arms@un.org

#### **Electronic Records**

- 5.4 Identify electronic records that are eligible for transfer. ARMS will accept records in unstructured environments, such as shared drives, stand-alone media and in non-standard enterprise application databases.
- 5.5 Please contact <a href="mailto:arms@un.org">arms@un.org</a> to prepare electronic records for transfer; each request will be individually assessed
- 6. Step II Create a transfer request in Unite Self Service
- 6.1 The record transfer process requires users to login with their Unite ID in Unite Self Service: <a href="https://unite.un.org/ineedservice">https://unite.un.org/ineedservice</a> and by selecting *Records Management Catalogue*.
- 6.2 Enter *record series* information in the RTF (Annex 1).

- 6.3 Submit the RTF containing *records series* information to ARMS for approval.
- 6.4 ARMS reviews, approves or requests amendments to the record series submission within two days.
- 6.5 If the transfer of paper records is approved, ARMS arranges for the delivery of boxes to the office (UNHQ offices only).
- 6.6 After ARMS approves the request for transfer, pack the boxes and complete the **Box/Folder** information in the RTF for each record series. The title and date range of each folder is required for each box in each record series.
- 6.7 Submit the RTF containing Box/*Folder* information to ARMS.
- 6.8 ARMS reviews, approves, or requests amendments to the folder list.
- 6.9 If approved, ARMS provides the Office with barcoded labels and makes arrangements for the boxes to be picked up and sent to the Record Centre (UNHQ only).
- 6.10 When ARMS has received the records, it sends the transferring Office an accession control report (effectively a receipt) which gives notice that the records are in the custody of ARMS. The report includes the accession number as well as the list of all the folders and boxes under each records series that was submitted by the transferring Office. The accession number should be retained to facilitate future records retrieval requests.

#### **Electronic Records**

6.11 Records transfer is also done using Records Transfer Form (RTF). The form is available here: <a href="https://unite.un.org/ineedservice.">https://unite.un.org/ineedservice.</a> Complete the RTF as instructed by ARMS.

## E. ROLES AND RESPONSIBILITIES

**7.** The following table outlines roles and responsibilities of the stakeholders involved in the records transfer.

| Role                | Responsibilities                                                                                                    |
|---------------------|----------------------------------------------------------------------------------------------------|
| ARMS                | <ul> <li>Develop procedures for the transfer of paper and<br/>electronic records.</li> </ul>                                                                                          |
|                     | <ul> <li>Assist offices with the transfer of paper records into its<br/>custody; including approving RTF transfer requests<br/>and supplying boxes to the offices at UNHQ.</li> </ul> |
|                     | <ul> <li>Assist offices with transferring electronic records and<br/>coordinating with the Office of Information and<br/>Communication Technology (OICT) if required.</li> </ul>      |
|                     | <ul> <li>Maintain the security and accessibility of records while<br/>in its custody.</li> </ul>                                                                                      |
|                     | Maintain transfer documentation.                                                                                                    |
| Originating offices | <ul> <li>Identify groups of records that should be transferred to<br/>ARMS under approved retention and disposition<br/>schedules.</li> </ul>                                         |

|                    | <ul> <li>Liaise with ARMS to recommend retention period for records to be transferred, in absence of approved retention schedules.</li> <li>Use the RTF to request records transfers.</li> <li>Adhere to ARMS' requirements for transferring electronic records.</li> <li>Notify ARMS when boxes are collected by movers. (UNHQ only).</li> </ul> |
|--------------------|----------------------------------------------------------------------------------------------------|
| Movers (UNHQ only) | <ul> <li>Deliver empty boxes to Offices.</li> <li>Transfer boxes from Offices to ARMS.</li> <li>Ensure the security of the records while in transit to ARMS.</li> </ul>                                                                                                    |
| OICT               | <ul> <li>Assist with the transfer of electronic records as needed.</li> <li>Ensure that the electronic records are backed-up.</li> <li>Ensure that electronic records can be restored from backup copies if necessary.</li> <li>Protect electronic records from unauthorized access.</li> </ul>                                                   |

#### F. TERMS AND DEFINITIONS

**Accession** The acquisition of a group of records or materials that are physically and

legally transferred to a repository or archives. Also refers to the documentation of the transfer the records or materials into a registry or

database.

**Non-record** A "non-record" is any document or data regardless of physical form or

characteristic, created or received by Offices that does not document the organization, functions, policies, decisions, procedures, operations, or

other activities of the Office.

**Records** Information created, received, and maintained as evidence and as an

asset by the United Nations, in pursuit of its legal obligations, activities,

or in the transaction of business.

**Records Series** A group of records that all arise from and support the same activity or

function, with the same format or profile of information, for example project files. Although the subject matter for individual instances will be unique all the records in a series have the same disposition requirements and can

be managed at series level.

RTF Records Transfer Form (available through Records Management

Catalogue in Unite Self Service) <a href="https://unite.un.org/ineedservice">https://unite.un.org/ineedservice</a>

retained for as long as necessary based on their administrative, fiscal, legal, historical or informational value and disposed or held as archives

accordingly.

## G. REFERENCES

## Normative or superior references

ST/SGB/2007/5 on Record-keeping and the Management of United Nations Archives ST/SGB/2007/6 on Information sensitivity, Classification and Handling

## Related procedures or guidelines

SOP Liquidation of United Nations Field Operations: Records and Archives UN Retention Policies are available here: <a href="https://archives.un.org/content/retention-policies">https://archives.un.org/content/retention-policies</a> Managing Electronic Information and Records in Shared Drives

#### H. MONITORING

In UNHQ, the implementation of these Guidelines shall be the responsibility of a staff member under the authority of the Head of Office. In Field Missions, the implementation of these guidelines shall be the responsibility of records management Focal Points under the authority of the Head of the Office or the Head Liquidation Team.

ARMS shall monitor compliance with these Guidelines.

## I. CONTACT

United Nations Archives and Records Management Section (ARMS) United Nations Headquarters ARMS e-mail contact: arms@un.org

APPROVAL: Bridget Sisk (Chief of Archives and Records Management Section)

DATE OF APPROVAL: 20/04/2018

# **ANNEX 1: Instructions for completing Records Transfer Form (RTF).**

# Contents

| l. | Creating a new request in Unite Self Service     |    |
|----|--------------------------------------------------|----|
|    | Step I – Entering Record Series Information      |    |
| Е  | s. Step II - Entering Box and Folder Information | 16 |

# I. Creating a new request in Unite Self Service

## Step I – Entering Record Series Information

- 1. Login to site https://unite.un.org/ineedservice using your Unite ID and password.
- 2. Choose the feature Manage Requests. Click on Raise a Request to create a new request.

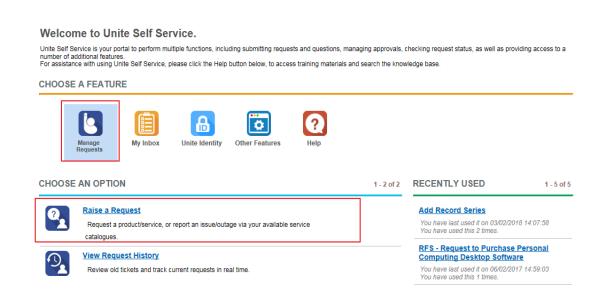

3. If not highlighted, select **Records Management Catalogue** and from the Choose an Item window frame select **Add Records Series**. Click **Continue**.

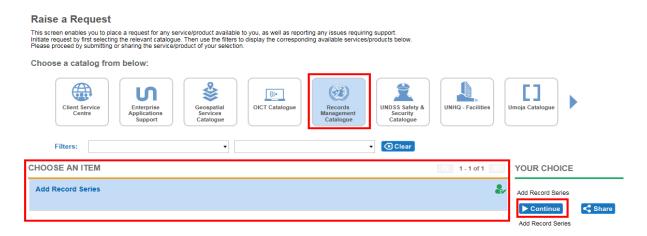

4. The section Fill out Contact Details will open. The name and the contact information of the person preparing the request will be displayed. Ensure that the contact details are correct. If you create a request on someone else's behalf, you must enter the name of the respective person in the field I am requesting Service for. Ensure that contact information displayed are correct.

Note: The person initiating the request or the person on whose behalf the request is being prepared for must work in the office/section/unit the records originate from.

## SUBMIT REQUEST

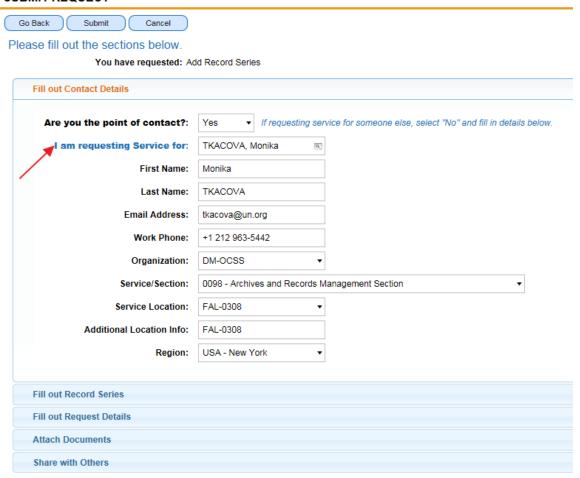

5. Select section Fill out Records Series and click New to create a record series.

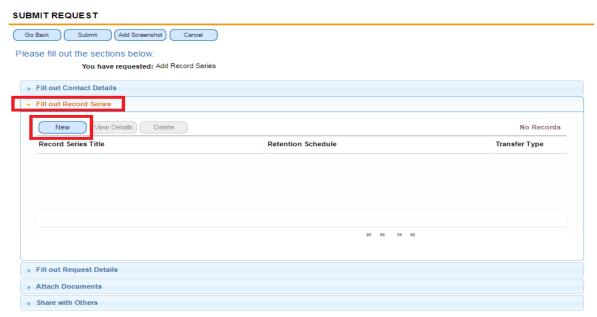

6. The following form will open for data entry. Note: fields marked with red star are mandatory.

#### SUBMIT REQUEST

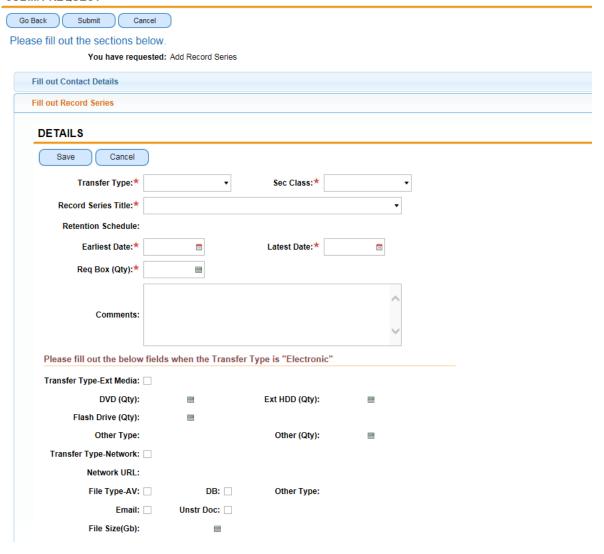

- 7. If you select **Transfer Type** *Paper*, continue as follows:
  - Sec Class: select highest security level present in this series.
  - Records Series Title: select a records series title from the list.
  - Retention Schedule: retention schedule will be automatically populated when you choose a record series title.
  - Earliest Date: select the date of the earliest record present in this series.
  - Latest Date: select the date of the latest record present in this series.
  - Box (Qty): enter number of boxes needed for this series.
- 8. If you select **Transfer Type** *Electronic*, continue as follows:
  - Sec Class: select highest security level for any of the records included in this transfer.
  - Records Series Title: describe the records included in the transfer.
  - Retention Schedule: select generic retention schedule with respective retention period.
  - Earliest Date: select the date of the earliest record in any of the files for this transfer.

- Latest Date: select the date of the latest record in any of the files for this transfer.
- Transfer Type-Ext Media: check if records are stored on external media.
- DVD (Qty): enter number of DVD, if applicable.
- Ext HDD (Qty): enter number of HDD, if applicable.
- Flash Drive (Qty): enter number of Flash Drive, if applicable.
- Other Type: check for other type of media.
- Other (Qty): enter the number.
- Transfer Type-Network: check if records are stored on the network.
- File Type-AV: check if transferred records include audio visual information.
- DB: check for database.
- Other Type: describe other type of electronic records if applicable.
- Email: check for emails.
- Unstr Doc: check for unstructured data.
- File Size (Gb): enter volume of electronic records in GB.
- If you are transferring only one records series, click Save after entering the records series information. If you are transferring multiple records series click Save and then click New. The new form will open for data entry. Repeat steps # 7-8.
- 10. To see the list of the records series being transferred, click on Save or choose Main Request from the top menu. If you notice that a record series should not be transferred because its retention period has expired or the records are still needed by the office, you may delete the record series from the list by highlighting the record series and click Delete.

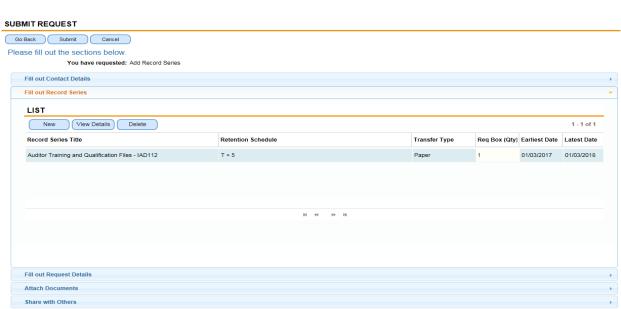

11. Select section **Fill out Request Details** to provide a justification for transfer (e.g. inactive records that have not reached their retention period, office closure, mission liquidation/transition).

## SUBMIT REQUEST

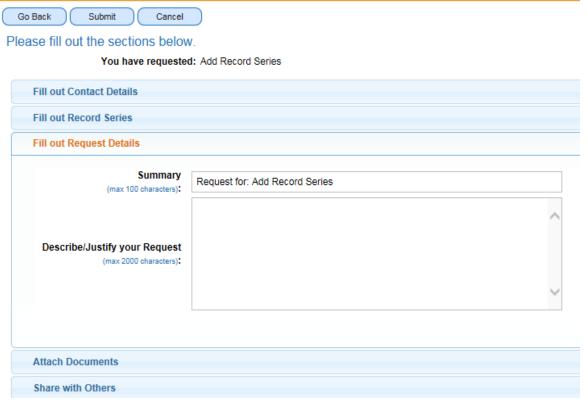

12. If you need to attach any electronic document relevant to transfer, select section **Attach Documents** and click on **New File**. *Note: This step is optional*.

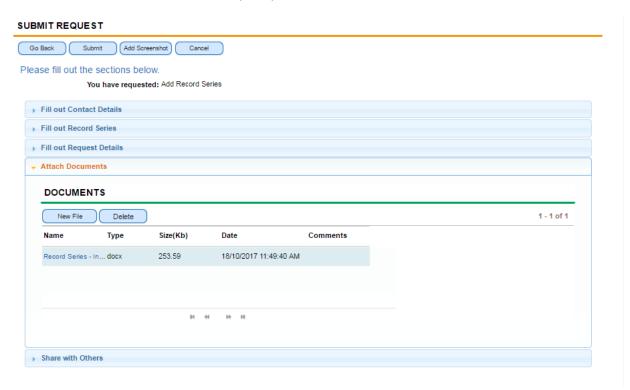

13. To make a request accessible to other colleagues in your office/section select tab Share with Others. Select Add Others and search for the respective names from the displayed form. Highlight the name and click OK. Note: This step is optional.

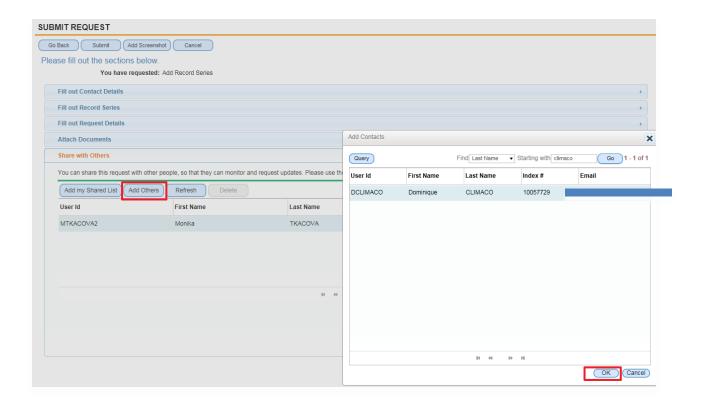

14. To submit the request for review and approval click **Submit**.

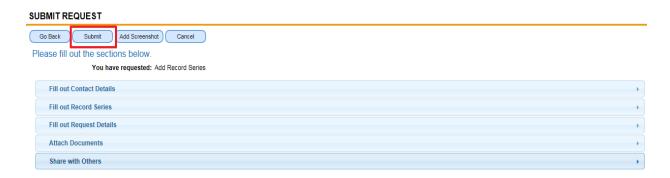

15. The sub-status of your request will display "Awaiting Approval". Important: Keep the Service Request number (SR #) for reference.

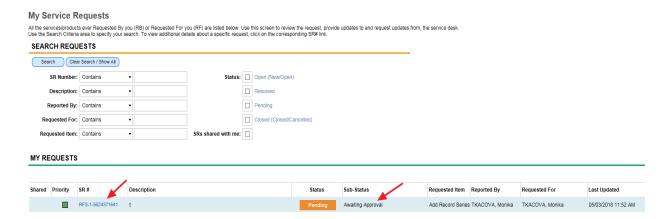

- 16. Once ARMS approves your request:
  - You will receive an email that your request for transfer is approved;
  - The sub-status of your request will display "Waiting on Customer" next to each records series;
  - You will receive the requested boxes within a few working days.

Note: ARMS may also send the request back to the originator for corrections. In this case, the substatus of the request will display a list of record series, with status: "To be Amended". For each record series whose status is "To be Amended", you are requested to make the changes as detailed in the Comments section. After you complete the amendments, you may resubmit your request by clicking on Submit.

## Step II - Entering Box and Folder Information

17. To access the request directly, click the link found in the email confirming that your request for transfer is approved. You can also access the request by logging into to the RTF site using your Unite ID and password. Click on **View Request History** to open an existing service request.

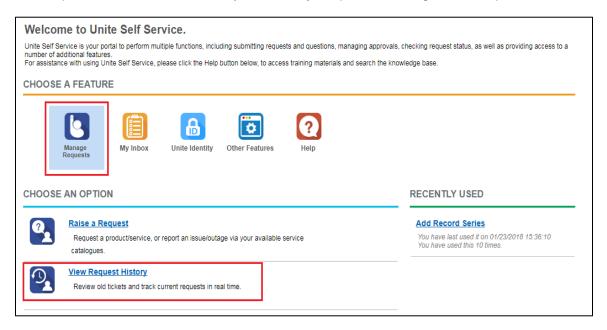

18. Select the respective SR # from the list or use the search function. *Note: The sub-status displays "Waiting on Customer"*.

#### My Service Requests All the services/groducts ever Requested By you (RB) or Requested For you (RF) are listed below. Use this screen to review the request, provide updates to and request updates from, the service desk. Use the Search Criteria area to specify your search. To view additional details about a specific request, click on the corresponding SR# link. SEARCH REQUESTS Search Clear Search / Show All SR Number: Contains Status: Open (New/Open) Description: Contains Pending Reported By: Contains Closed (Closed/Cancelled) Requested For: Contains Requested Item: Contains SRs shared with me: MY REQUESTS Last Updated Shared Priority SR# Description Status Sub-Status Requested Item Reported By Requested For RFS-1-5624371641 Waiting on Customer Add Record Series TKACOVA, Monika TKACOVA, Monika 05/03/2018 12:11 PM RFS-1-4887906902 REQUEST TO PURCHASE PERSONAL COMPUTING DESKTOP SOFTW. Waiting on Another group RFS - Request t... RANASINGHE, Arya TKACOVA, Monika 08/08/2017 01:34 PM

19. Click on **Record Series** and highlight the respective record series from the list.

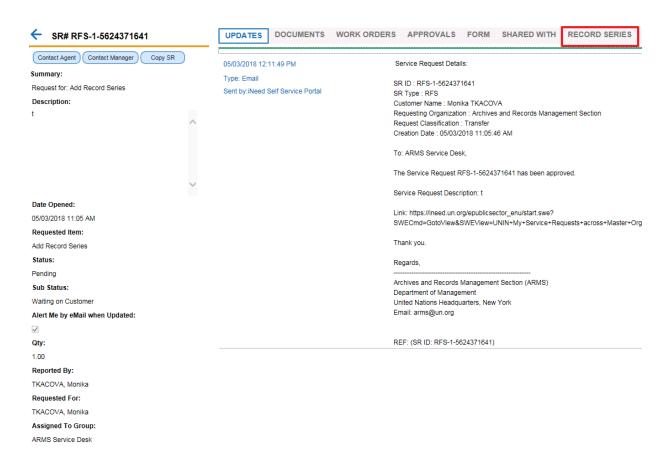

20. From the **Box information** window frame, click **New** to add box information for the selected record series.

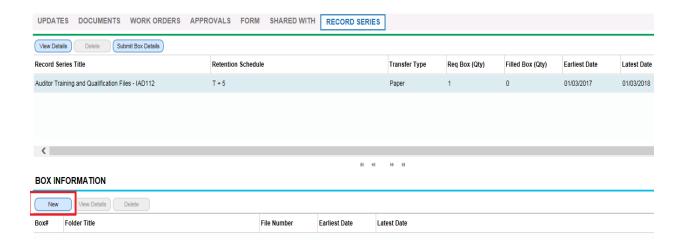

21. The following form will open for data entry:

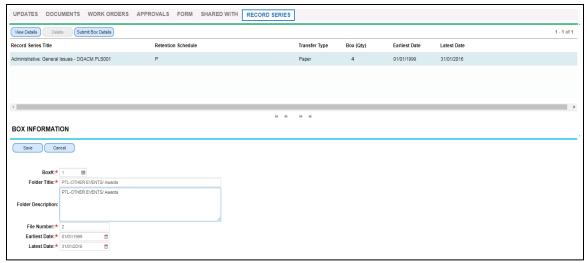

Note: fields marked with red star are mandatory.

- 22. Enter a box/folder information and click **Save**. To enter additional box/folder information as necessary click **New** and repeat the steps.
- 23. After you enter all box/folder information, click Submit Box Details to submit the box/folders details to ARMS for review and approval. The box Submit Box Details will be greyed out and you will receive email confirming that your request has been submitted.

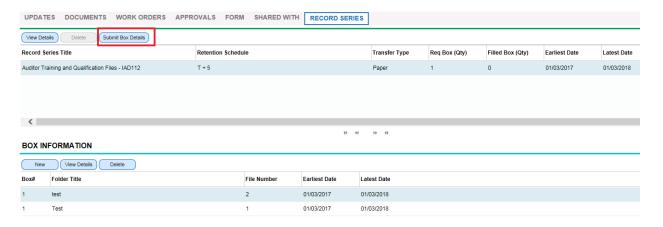

- 24. As an alternative solution, you can provide box/folder information via a spreadsheet. A spreadsheet template is available here: https://archives.un.org/content/arms-forms
- 25. The spreadsheet template includes Named tabs as RS (records series) + number. In addition, it includes validation on each column:
  - Box number: previous cell cannot be blank
  - Folder Title: corresponding Box number cannot be blank
  - Earliest date: corresponding Folder title cannot be blank; date format dd/mm/yy; date cannot be > current date
  - Latest date: corresponding Earliest date cannot be blank; date format dd/mm/yy; date cannot be
     > Earliest date; date cannot be > current date.

26. Enter box and folder details into the spreadsheet and save it on your computer under the respective SR#. If you are submitting box/folders details for more than one records series, ensure that details for first series are save in the tab RS1, for the second records series in the tab RS2, etc.

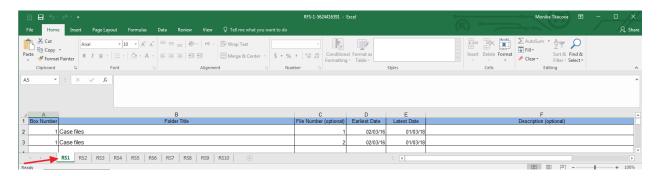

27. Click on the respective SR # in the list. If it is not displayed, use the search function. *Note: The sub-status displays "Waiting on Customer"*.

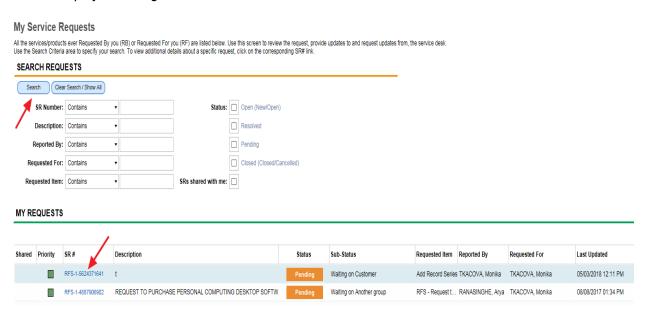

28. To upload the excel spreadsheet, select Documents and click on New.

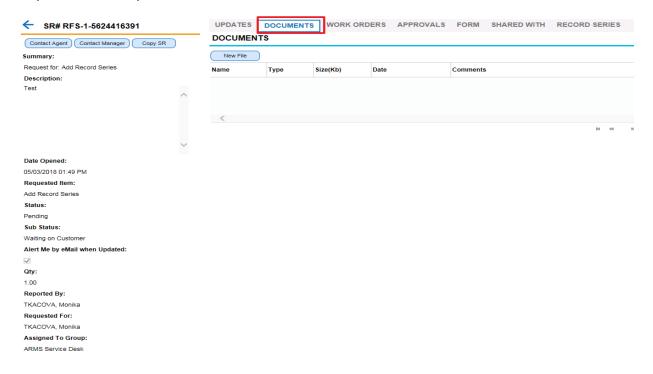

29. It is imperative that the spreadsheet is named by the respective SR#. Note: To ensure that the document has been attached, click on Records Series and back on Documents and again on Records Series tab. If the document has not been attached, upload it again, and click anywhere in the field.

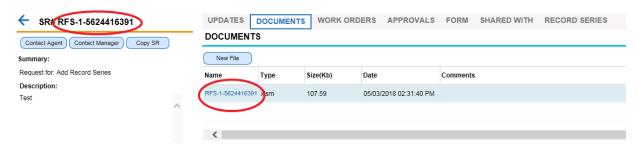

30. Click **Submit Box Details** to submit the box/folders details to ARMS for review and approval. The box **Submit Box Details** will be greyed out and you will receive email confirming that your request has been submitted.

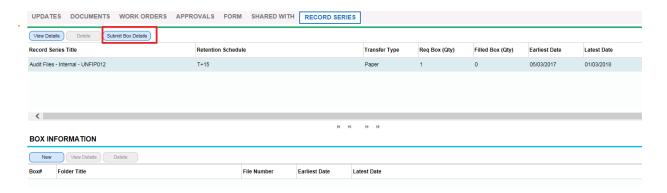

- 31. As in Step I, Step II requires ARMS' approval. If entries need to be amended or deleted ARMS will send the request back to the originator explaining what needs to be modified. After the requested changes are made, you must re-submit your request.
- 32. The process ends when box/folder information is approved by ARMS.

## What happens next:

- You will be informed by email of ARMS approval;
- The sub-status of the request will display "Costumer updated";
- All information pertaining to your records transfer request will be entered into ARMS recordkeeping system, where an Accession number will be assigned;
- You will receive a report with the accession number and all the information that was provided through the E-Form, for reference purposes. The number provided should be used if you need to retrieve records from the transfer in the future
- You will also receive ARMS' barcoded labels. After you affix labels on boxes, you notify ARMS who will
  request the movers to transfer the boxes to the Records Center.

## **ANNEX 2: Instruction for packing boxes**

Once the Phase I of your request is approved, pack record boxes provided by ARMS as follows:

- Box Contents. Files belonging to the same series and having the same retention period should be packed together.
- Non-Records, Blank Forms and Personal Items. Blank forms, personal items and printed United Nations documents and publications collected for informational purposes should be weeded and disposed before packing records.
- 3. Filing Supplies. Active records should have been filed in manila or pressboard folders. If they were not, the ring binder should be removed and the records should be placed in labelled manila folders before packing. Excess filing supplies, such as hanging folders, file guides/dividers and binder clips should be removed.
- 4. *File Sequence*. Files should be arranged in record plan or file list order.
- Box Limit. No more than one foot of records should be placed in a box to prevent the overfilling of boxes.
- 6. **Box Numbering**. Offices should write their acronyms and a box number on the two sides of the box. Box numbering should include the specific and total box numbers, ex. 1/12, 2/12, 3/12, 4/12 etc.
- 7. **Box Label**. When the transfer request has been approved by ARMS, ARMS will provide the labels. Affix Bar Code Labels to the record boxes to track location and manage the records.

Annex 3: Workflow outlining the main steps of the records transfer process

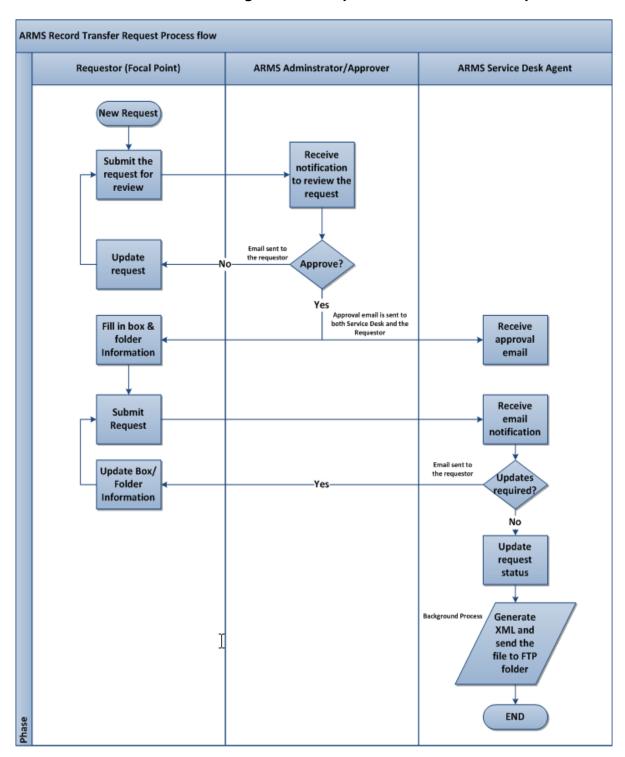